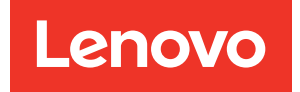

# Lenovo XClarity Integrator per VMware vCenter Note sulla versione

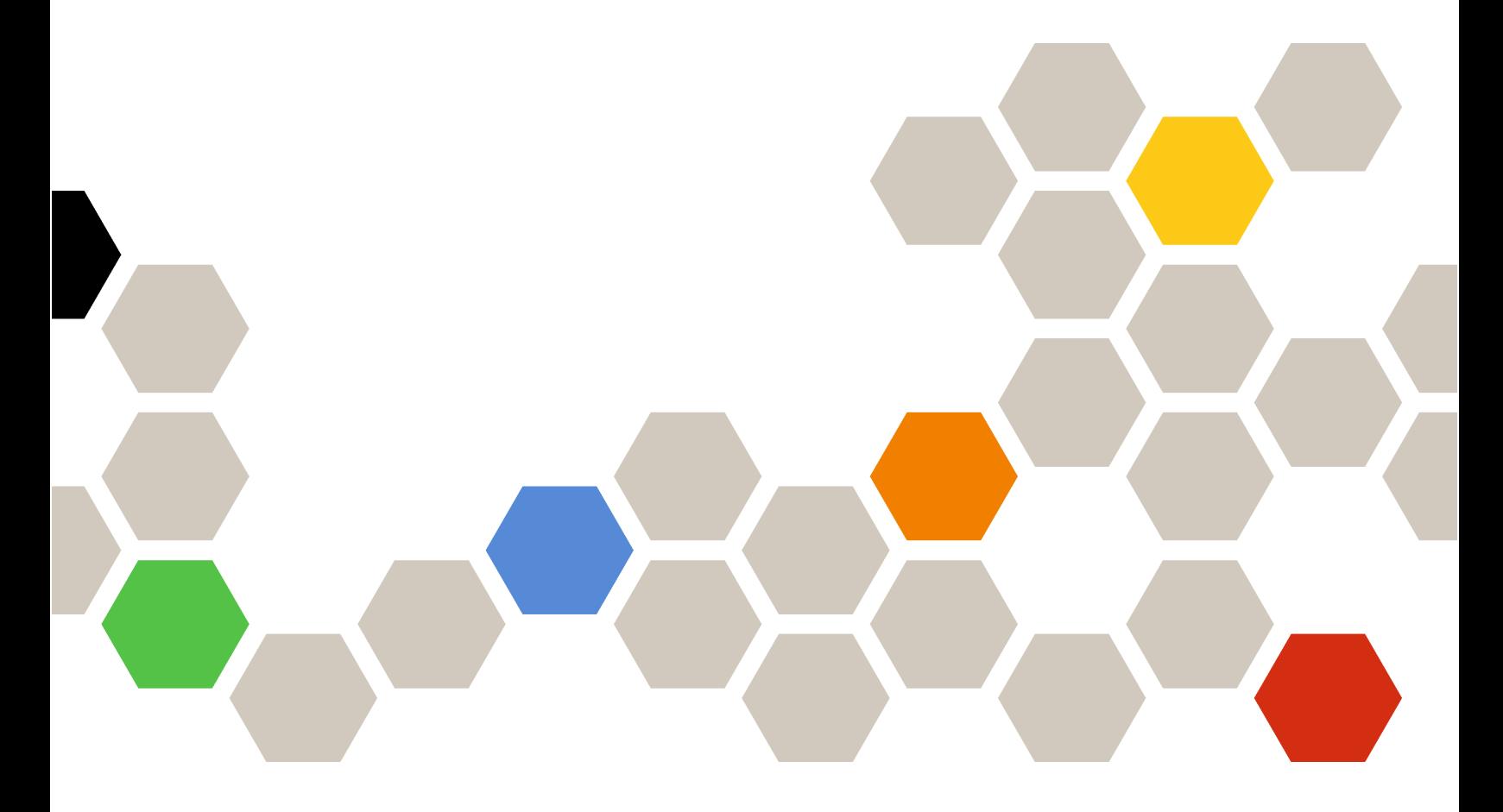

Versione 8.3.0

#### Nota

Prima di utilizzare queste informazioni e il prodotto supportato, consultare le informazioni riportate in [Appendice A "Informazioni particolari" a pagina 7.](#page-12-0)

Ventisettesima edizione (Settembre 2023)

#### © Copyright Lenovo 2014, 2023. Portions © Copyright IBM Corporation 2012, 2023

NOTA SUI DIRITTI LIMITATI: se il software o i dati sono distribuiti secondo le disposizioni che regolano il contratto GSA (General Services Administration), l'uso, la riproduzione o la divulgazione si basa sulle limitazioni previste dal contratto n. GS-35F-05925.

# <span id="page-2-0"></span>**Contenuto**

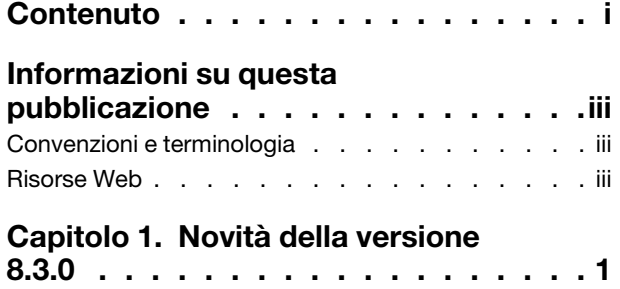

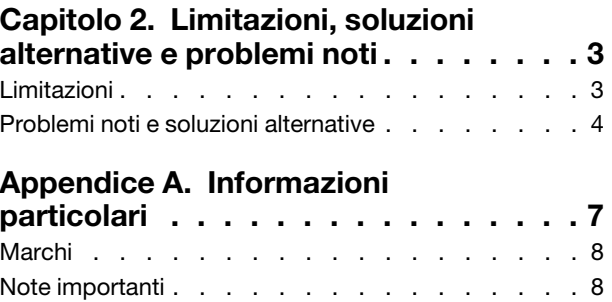

# <span id="page-4-0"></span>Informazioni su questa pubblicazione

Queste Note sulla versione contengono le informazioni più recenti in merito a Lenovo XClarity Integrator (LXCI) per VMware vCenter. Lenovo XClarity Integrator viene utilizzato per acquisire informazioni sul sistema, aggiornare il firmware, monitorare l'utilizzo dell'alimentazione, gestire gli errori previsti e modificare le impostazioni di sistema avanzate in un ambiente di gestione VMware vCenter.

### <span id="page-4-1"></span>Convenzioni e terminologia

I paragrafi che iniziano con **Nota, Importante** o **Attenzione** in grassetto sono note con significati specifici che evidenziano informazioni fondamentali.

Nota: queste informazioni forniscono suggerimenti, istruzioni o consigli importanti.

Importante: queste informazioni possono essere utili per evitare situazioni difficili o poco convenienti.

Attenzione: queste informazioni indicano possibili danni a programmi, unità o dati. Gli avvisi di attenzione vengono visualizzati prima dell'istruzione o della situazione in cui potrebbe verificarsi il danneggiamento.

La seguente tabella descrive alcune termini, acronimi e abbreviazioni utilizzati in questo documento.

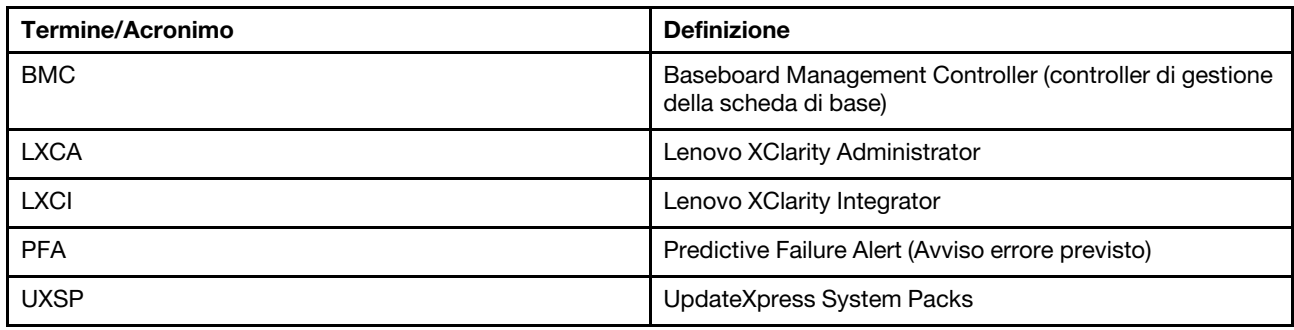

*Tabella 1. Termini e acronimi utilizzati frequentemente*

### <span id="page-4-2"></span>Risorse Web

I seguenti siti Web forniscono le risorse per la comprensione, l'utilizzo e la risoluzione dei problemi dei server System x, Flex System, BladeCenter e degli strumenti di gestione dei sistemi.

#### Sito di Lenovo XClarity Integrator per VMware vCenter

Individuare i download più recenti per Lenovo XClarity Integrator per VMware vCenter:

• [Sito Web di Lenovo XClarity Integrator per VMware](https://datacentersupport.lenovo.com/documents/lnvo-vmware)

#### Gestione dei sistemi con le soluzioni Lenovo XClarity

Questo sito Web fornisce una panoramica sulle soluzioni Lenovo XClarity che integrano l'hardware System x e Flex System per fornire la funzionalità di gestione dei sistemi:

• [Sito Web per la gestione dei sistemi con la soluzione Lenovo XClarity](http://www3.lenovo.com/us/en/data-center/software/systems-management/xclarity-integrators/)

#### Portale del supporto tecnico Lenovo

Questo sito Web consente agli utenti di individuare facilmente il supporto per hardware e software:

• [Sito Web del portale di supporto Lenovo](http://www.lenovo.com/support)

#### Siti Web ServerProven

I seguenti siti Web forniscono una panoramica della compatibilità hardware per i sistemi BladeCenter, Flex System, System x e xSeries ® :

- [Lenovo ServerProven: compatibilità per i prodotti BladeCenter](http://www.lenovo.com/us/en/serverproven/eserver.shtml)
- [Lenovo ServerProven: compatibilità per chassis di Flex System](http://www.lenovo.com/us/en/serverproven/flexsystem.shtml)
- [Lenovo ServerProven: compatibilità per hardware, applicazioni e middleware System x](http://www.lenovo.com/us/en/serverproven/indexsp.shtml)

#### Sito Web VMware

Questo sito Web consente agli utenti di individuare i prodotti VMware:

• [Sito Web VMware](http://www.vmware.com/products/)

# <span id="page-6-0"></span>Capitolo 1. Novità della versione 8.3.0

Questo argomento fornisce informazioni sulle funzioni nuove e migliorate di Lenovo XClarity Integrator per VMware vCenter versione 8.3.0.

#### Supporto di nuove funzioni

- Preinstallazione del firmware in vSphere LifeCycle Manager per i server Lenovo ThinkSystem e ThinkAgile V3
- Raccolta e invio del log di controllo LXCI a vCenter
- Verifica della connessione di rete nell'appliance LXCI
- Aggiornamento dell'host autonomo in vSphere LifeCycle Manager

#### Miglioramento

- Supporta la ricreazione automatica del gruppo di dischi quando l'utente sostituisce il disco della cache o l'ultimo disco di capacità nella topologia hardware
- Riprogetta l'interfaccia utente delle pagine di gestione dell'appliance LXCI mediante Angolare
- Nuovo supporto del pacchetto del repository hardware e firmware per vSphere LifeCycle Manager:
	- Lenovo ThinkSystem SR630 V3 (7D72, 7D73, 7D74)
	- Lenovo ThinkSystem SR645 V3 (7D9C, 7D9D)
	- Lenovo ThinkSystem SR650 V3 (7D75, 7D76, 7D77)
	- Lenovo ThinkSystem SR665 V3 (7D9A, 7D9B)
	- Lenovo ThinkSystem Server Repository Pack 4.0.9
	- Lenovo ThinkSystem V2 Server Repository Pack 4.0.9
	- Lenovo ThinkSystem V3 Server Repository Pack 4.0.9
- Nuovo supporto hardware per la topologia hardware:
	- Lenovo ThinkAgile VX630 V3 IS (7D6X)
	- Lenovo ThinkAgile VX635 V3 IS (7D9V)
	- Lenovo ThinkAgile VX645 V3 IS (7D9K)
	- Lenovo ThinkAgile VX650 V3/VX650 V3-DPU IS (7D6W)
	- Lenovo ThinkAgile VX655 V3 IS (7D9W)
	- Lenovo ThinkAgile VX665 V3 IS (7D9L)

#### Nuovo supporto hardware

- Lenovo ThinkAgile VX630 V3 IS (7D6X)
- Lenovo ThinkAgile VX635 V3 IS/CN (7D9V)
- Lenovo ThinkAgile VX645 V3 IS (7D9K)
- Lenovo ThinkAgile VX650 V3-DPU IS/CN (7D6W)
- Lenovo ThinkAgile VX650 V3 IS (7D6W)
- Lenovo ThinkAgile VX655 V3 IS/CN (7D9W)
- Lenovo ThinkAgile VX665 V3 IS (7D9L)
- Lenovo ThinkSystem SR675 V3 (7D9Q, 7D9R)

#### Supporto nuovo software

• vSphere 8.0 u2

# <span id="page-8-0"></span>Capitolo 2. Limitazioni, soluzioni alternative e problemi noti

I seguenti problemi, limitazioni e soluzioni alternative sono applicabili a Lenovo XClarity Integrator per VMware vCenter.

### <span id="page-8-1"></span>Limitazioni

Le seguenti limitazioni sono applicabili a Lenovo XClarity Integrator per VMware vCenter:

• Nell'host autonomo ESXi, i dettagli di conformità del firmware non sono presenti nel report di conformità dell'immagine di vSphere Lifecycle Manager.

Quando si esegue la scansione di conformità per un host autonomo, i dettagli di conformità potrebbero risultare mancanti, anche se il controllo di conformità viene eseguito correttamente. Ciò è causato dall'aggiornamento automatico della pagina o dal bug di back-end di vCenter vLCM. Per ulteriori informazioni sul bug, visitare il sito <https://kb.vmware.com/s/article/92226>.

Soluzione alternativa: eseguire frequentemente la scansione di conformità dell'immagine per l'host autonomo installato con vSphere Lifecycle Manager finché la scansione di conformità non viene completata correttamente. In questo processo, non cambiare o aggiornare la pagina Web.

• L'informazione "Messaggio sconosciuto" viene visualizzata quando vLCM non riesce a correggere il firmware di un host.

Quando vLCM non riesce a correggere il firmware non conforme di un host viene visualizzata l'informazione "Messaggio sconosciuto" nella pagina dei risultati dell'aggiornamento. Si tratta di una limitazione nota in vSphere 7.0 che verrà risolta nelle prossime versioni di vSphere e vCenter.

Soluzione temporanea: fare clic su Check compliance (Controlla conformità) del cluster, quindi selezionare la tabella Firmware compliance (Conformità firmware) dell'host per visualizzare l'elenco dei firmware che non sono stati corretti in modo appropriato.

• Se si utilizza Lenovo XClarity Integrator per VMware vCenter versione 6.2.0, i dati di backup della versione 6.1.0 o precedente non verranno ripristinati.

Se si utilizza Lenovo XClarity Integrator per VMware vCenter versione 6.2.0 e si tenta di ripristinare i dati di backup della versione 6.1.0 o precedente, verrà visualizzato un messaggio di errore "Impossibile importare i dati".

Soluzione temporanea: distribuire Lenovo XClarity Integrator per VMware vCenter versione 6.1.0, ripristinare i dati di backup e aggiornare il software alla versione 6.2.0.

• Una volta completato l'aggiornamento di Lenovo XClarity Integrator per VMware vCenter versione 5.4.0 o successiva, tutte le attività di aggiornamento in sequenza esistenti andranno perse.

Se si utilizza Lenovo XClarity Integrator per VMware vCenter versione 5.3.1 o precedente, una volta completato l'aggiornamento di Lenovo XClarity Integrator per VMware vCenter alla versione 5.4.0 o successiva, tutte le attività di aggiornamento in sequenza esistenti andranno perse.

Soluzione alternativa: se Lenovo XClairty Integrator per VMware vCenter ha pianificato attività di aggiornamento che non sono state avviate, una volta completato l'aggiornamento di Lenovo XClairty Integrator per VMware vCenter alla versione 5.4.0 o successiva, è necessario ricreare queste attività di aggiornamento.

• Dopo che è stato gestito da Lenovo XClarity Administrator, il BMC preautenticato potrebbe perdere la connessione

Per un controller BMC cui è stato richiesto l'accesso utilizzando un account BMC locale prima in Lenovo XClarity Integrator, Lenovo XClarity Integrator perde l'accesso al controller BMC dopo che quest'ultimo è stato gestito con Lenovo XClarity Administrator.

Lenovo XClarity Administrator disabilita tutti gli account BMC locali dopo aver gestito il BMC, pertanto Lenovo XClarity Integrator non può accedere al BMC utilizzando l'account BMC locale fornito in precedenza.

Soluzione alternativa: utilizzare l'account configurato in Lenovo XClarity Administrator per richiedere nuovamente l'accesso BMC in Lenovo XClarity Integrator.

#### • Impossibile ottenere e configurare le impostazioni SNMP BMC

Potrebbe non essere possibile ottenere e configurare le impostazioni SNMP BMC nella visualizzazione di configurazione.

Se non si dispone di un account SNMP o l'account in uso non dispone dell'autorizzazione necessaria, non è possibile ottenere e configurare le impostazioni SNMP BMC.

Soluzione alternativa: esequire il login a BMC e modificare il livello di autorizzazione dell'account su supervisor.

#### • Lenovo XClarity Integrator per VMware vCenter potrebbe non funzionare correttamente se la versione di ESXi in uso viene avviata da un dispositivo USB installato in un altro server

ESXi può essere avviato da un dispositivo USB. Tuttavia, se il dispositivo USB in uso viene spostato in un altro sistema e il server viene avviato da questo dispositivo USB, il server potrebbe non funzionare correttamente con Lenovo XClarity Integrator.

Questo problema si verifica quando le informazioni registrate di ESXi non sono coerenti con il relativo Integrated Management Module.

Soluzione alternativa: reimpostare la configurazione di sistema o reinstallare ESXi nel server.

• Lenovo XClarity Integrator per VMware vCenter non visualizza la velocità della ventola e le informazioni termiche per i server blade

Se si utilizza un server blade e si prova a visualizzare la metrica di alimentazione, le voci relative alla velocità della ventola e alle informazioni termiche rimarranno vuote.

Un server blade non dispone di un sensore termico o di una ventola, pertanto le voci relative alla velocità della ventola e alle informazioni termiche saranno vuote.

• Non è possibile accedere a Lenovo XClarity Integrator per VMware vCenter per gli utenti con difficoltà di visione

I pulsanti dell'interfaccia utente grafica di Lenovo XClarity Integrator per VMware vCenter non possono essere letti correttamente dal programma di lettura dello schermo utilizzato dagli utenti con difficoltà di visione.

Questo problema rappresenta una limitazione di DOJO che in precedenza sviluppava l'interfaccia utente di Lenovo XClarity Integrator per VMware vCenter. Il pulsante di DOJO non può essere letto correttamente dal programma di lettura dello schermo.

• Lenovo XClarity Integrator per VMware vCenter può scaricare un numero maggiore di pacchetti di aggiornamento dal sito Web di IBM rispetto a quelli avviati

Quando si scaricano aggiornamenti da un sito Web di IBM, il numero dei pacchetti di aggiornamento scaricati può essere superiore al numero specificato.

Ogni pacchetto di aggiornamento può includere pacchetti prerequisiti, i quali verranno a loro volta scaricati da Lenovo XClarity Integrator per VMware vCenter. Il numero del pacchetto di cui è in corso il download è visualizzato nella pagina di download e potrebbe essere superiore al numero degli aggiornamenti avviati.

## <span id="page-9-0"></span>Problemi noti e soluzioni alternative

I seguenti problemi e soluzioni alternative noti sono applicabili a Lenovo XClarity Integrator per VMware vCenter.

• Il messaggio di errore "L'host non è gestito da Lenovo XClarity Integrator" viene visualizzato dopo l'aggiornamento di Lenovo XClarity Administrator (LXCA) alla versione 3.3.0.

Quando si esegue l'aggiornamento alle pagine LXCI (ad esempio, le pagine Panoramica sul sistema e Inventario) dopo l'aggiornamento di LXCA alla versione 3.3.0, potrebbe essere visualizzato il messaggio di errore "L'host non gestito da Lenovo XClarity Integrator".

Soluzione alternativa: per risolvere questo problema, procedere nel seguente modo:

- 1. Installare il bundle di correzioni LXCA della versione 3.3.3 o successive.
- 2. Aggiornare LXCI alla versione 7.3.0 e riavviarlo.
- L'elenco dei componenti aggiuntivi di firmware e driver è vuoto quando si crea un account del servizio vcenter dedicato per LXCI V7.2.0.

Quando si crea un account del servizio vCenter dedicato per LXCI V7.2.0, se si seleziona Grant the needed privileges automatically (Concedi automaticamente i privilegi necessari) per la registrazione di LXCI a vCenter e si definisce l'immagine del cluster in vSphere Lifecycle Manager, l'elenco dei componenti aggiuntivi di firmware e driver sarà vuoto.

Soluzione alternativa: concedere manualmente il privilegio Sessions. ValidateSession all'account del servizio vCenter dedicato per LXCI nel client vSphere.

• L'"ID sessione non è presente" quando si utilizza Chrome per accedere a LXCI.

Quando si utilizzano Chrome 80 o versione successiva per accedere e registrare LXCA oppure per usare la funzione di aggiornamento in sequenza nella pagina LXCI, viene visualizzato il messaggio "ID sessione non presente".

Soluzione temporanea: digitare chrome: //flags nella barra degli indirizzi di Chrome, quindi disabilitare l'impostazione "SameSite by default cookies".

• La versione del firmware visualizzata su LXCI non è aggiornata.

Sul server gestito da LXCI, se si aggiorna il firmware del server tramite altri strumenti (ad esempio, l'interfaccia Web del BMC, LXCA) senza riavviare il server, la versione del firmware visualizzata di LXCI potrebbe non essere aggiornata.

Soluzione temporanea: nella pagina Managed servers (Server gestiti) di LXCI, selezionare il server e fare clic su REFRESH INVENTORY (AGGIORNA INVENTARIO).

• Non è possibile visualizzare le informazioni con i suggerimenti per un componente nella pagina con la vista mappa dello chassis, quando il puntatore del mouse viene posizionato sul componente.

Quando si sposta di frequente il puntatore del mouse su diversi componenti nella pagina con la vista della mappa dello chassis, non è possibile visualizzare le informazioni con i suggerimenti per alcuni componenti.

Soluzione alternativa: fare clic sull'icona "Aggiorna" nell'angolo superiore destro della pagina con la vista della mappa dello chassis e posizionare nuovamente il puntatore del mouse sul componente.

• Nella pagina Configurazione viene visualizzato il messaggio di errore Get dynamic settings failed.

Se nel controller di gestione della scheda di base non sono presenti account utente IPMI e SNMP, viene visualizzato l'errore Get dynamic settings failed. quando si apre la pagina Configuration (Configurazione) nella scheda Lenovo XClarity Integrator in vSphere Web Client.

Soluzione: eseguire il login all'interfaccia Web del controller di gestione, aprire la pagina IPMI and SNMP User Accounts (Account utente IPMI e SNMP) e aggiungere l'account utente specificato quando è stato richiesto l'accesso al controller di gestione in Lenovo XClarity Integrator. Se si tratta di un nodo di elaborazione Flex e si sceglie di utilizzare la gestione utenti centralizzata dal modulo CMM, non è possibile creare l'account nel controller di gestione. In questo caso selezionare la casella di controllo Provision IPMI and SNMPv3 Account (Provisioning dell'account IPMI e SNMPv3) nella pagina di gestione

dell'account del nodo dell'interfaccia Web CMM per il provisioning dell'account utente IPMI sul controller di gestione.

• Non è possibile importare un certificato Lenovo XClarity Administrator quando si utilizza Internet Explorer 10

Quando si importa manualmente un file (PEM) del certificato di Lenovo XClarity Administrator in Lenovo XClarity Integrator, l'importazione potrebbe non riuscire e potrebbe essere visualizzato il messaggio seguente: Fail to upload certificate file (Impossibile caricare il file del certificato). Questo è un problema noto di Internet Explorer 10.

Soluzione alternativa: per risolvere il problema completare uno dei seguenti passaggi:

- Aggiornare Internet Explorer a una versione successiva o utilizzare un altro browser Web.
- Quando si importa il certificato, selezionare Paste certificate in PEM format (Incolla certificato in formato PEM). Non utilizzare Add from a file (PEM) (Aggiungi da un file (PEM)) per aggiungere il certificato.
- Impossibile registrare Lenovo XClarity Administrator configurato con indirizzo IPv6

Quando si registra un'istanza di Lenovo XClarity Administrator configurata con indirizzi IPv6, la pagina mostra il messaggio Loading, Please wait… (Caricamento in corso. Attendere...) e non viene visualizzata correttamente.

Soluzione alternativa: scaricare manualmente il certificato da Lenovo XClarity Administrator e aggiungerlo a Lenovo XClarity Integrator facendo clic su Manage trusted certificates (Gestisci certificati attendibili) ➙ Add (Aggiungi). Per ulteriori informazioni, consultare la *Guida per l'utente e all'installazione di Lenovo XClarity Integrator per VMware vCenter*.

# <span id="page-12-0"></span>Appendice A. Informazioni particolari

I riferimenti contenuti in questa pubblicazione relativi a prodotti, servizi o funzioni Lenovo non implicano che la Lenovo intenda renderli disponibili in tutti i paesi in cui opera. Consultare il rappresentante Lenovo locale per informazioni sui prodotti e i servizi disponibili nel proprio paese.

Qualsiasi riferimento a un prodotto, programma o servizio Lenovo non implica che debba essere utilizzato esclusivamente quel prodotto, programma o servizio Lenovo. Qualsiasi prodotto, programma o servizio funzionalmente equivalente che non violi alcun diritto di proprietà intellettuale Lenovo può essere utilizzato. È comunque responsabilità dell'utente valutare e verificare la possibilità di utilizzare altri prodotti, programmi o servizi.

Lenovo può avere applicazioni di brevetti o brevetti in corso relativi all'argomento descritto in questo documento. La fornitura di questa pubblicazione non implica la concessione di alcuna licenza su di essi. È possibile inviare per iscritto richieste di licenze a:

*Lenovo (United States), Inc. 8001 Development Drive Morrisville, NC 27560 U.S.A. Attention: Lenovo Director of Licensing*

LENOVO FORNISCE QUESTA PUBBLICAZIONE "COSÌ COM'È" SENZA ALCUN TIPO DI GARANZIA, SIA ESPRESSA SIA IMPLICITA, INCLUSE, MA NON LIMITATE, LE GARANZIE IMPLICITE DI NON VIOLAZIONE, COMMERCIABILITÀ O IDONEITÀ PER UNO SCOPO PARTICOLARE. Alcune giurisdizioni non consentono la rinuncia a garanzie esplicite o implicite in determinate transazioni, quindi la presente dichiarazione potrebbe non essere applicabile all'utente.

Questa pubblicazione potrebbe contenere imprecisioni tecniche o errori tipografici. Le modifiche alle presenti informazioni vengono effettuate periodicamente; tali modifiche saranno incorporate nelle nuove pubblicazioni della pubblicazione. Lenovo si riserva il diritto di apportare miglioramenti e modifiche al prodotto o al programma descritto nel manuale in qualsiasi momento e senza preavviso.

I prodotti descritti in questa documentazione non sono destinati all'utilizzo di applicazioni che potrebbero causare danni a persone. Le informazioni contenute in questa documentazione non influiscono o modificano le specifiche o le garanzie dei prodotti Lenovo. Nessuna parte di questa documentazione rappresenta l'espressione o una licenza implicita fornita nel rispetto dei diritti di proprietà intellettuale di Lenovo o di terze parti. Tutte le informazioni in essa contenute sono state ottenute in ambienti specifici e vengono presentate come illustrazioni. Quindi, è possibile che il risultato ottenuto in altri ambienti operativi vari.

Lenovo può utilizzare o distribuire le informazioni fornite dagli utenti secondo le modalità ritenute appropriate, senza incorrere in alcuna obbligazione nei loro confronti.

Tutti i riferimenti ai siti Web non Lenovo contenuti in questa pubblicazione sono forniti per consultazione; per essi Lenovo non fornisce alcuna approvazione. I materiali reperibili presso questi siti non fanno parte del materiale relativo al prodotto Lenovo. L'utilizzo di questi siti Web è a discrezione dell'utente.

Qualsiasi dato sulle prestazioni qui contenuto è stato determinato in un ambiente controllato. Quindi, è possibile che il risultato ottenuto in altri ambienti operativi vari significativamente. Alcune misurazioni possono essere state effettuate sul sistemi a livello di sviluppo e non vi è alcuna garanzia che tali misurazioni resteranno invariate sui sistemi generalmente disponibili. Inoltre, alcune misurazioni possono essere state stimate mediante estrapolazione. I risultati reali possono variare. Gli utenti di questo documento dovrebbero verificare i dati applicabili per il proprio ambiente specifico.

### <span id="page-13-0"></span>Marchi

LENOVO, FLEX SYSTEM, SYSTEM X e NEXTSCALE SYSTEM sono marchi di Lenovo. Intel e Xeon sono marchi di Intel Corporation negli Stati Uniti e/o in altri paesi. Internet Explorer, Microsoft e Windows sono marchi del gruppo di società Microsoft. Linux è un marchio registrato di Linus Torvalds. Tutti gli altri marchi sono di proprietà dei rispettivi titolari. © 2023 Lenovo.

### <span id="page-13-1"></span>Note importanti

La velocità del processore indica la velocità del clock interno del microprocessore; anche altri fattori influenzano le prestazioni dell'applicazione.

Quando si fa riferimento alla memoria del processore, alla memoria reale e virtuale o al volume dei canali, KB indica 1.024 byte, MB indica 1.048.576 byte e GB indica 1.073.741.824 byte.

Quando si fa riferimento alla capacità dell'unità disco fisso o ai volumi di comunicazioni, MB indica 1.000.000 byte e GB indica 1.000.000.000 byte. La capacità totale accessibile all'utente potrebbe variare a seconda degli ambienti operativi.

Lenovo non fornisce garanzie sui prodotti non Lenovo. Il supporto, se presente, per i prodotti non Lenovo viene fornito dalla terza parte e non da Lenovo.

Qualche software potrebbe risultare differente dalla corrispondente versione in commercio (se disponibile) e potrebbe non includere guide per l'utente o la funzionalità completa del programma.

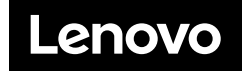